**SLO - NAVODILA ZA UPORABO IN MONTAŽO Kat. št.: 21 63 561 www.conrad.si**

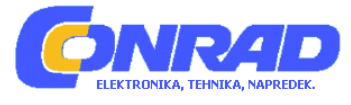

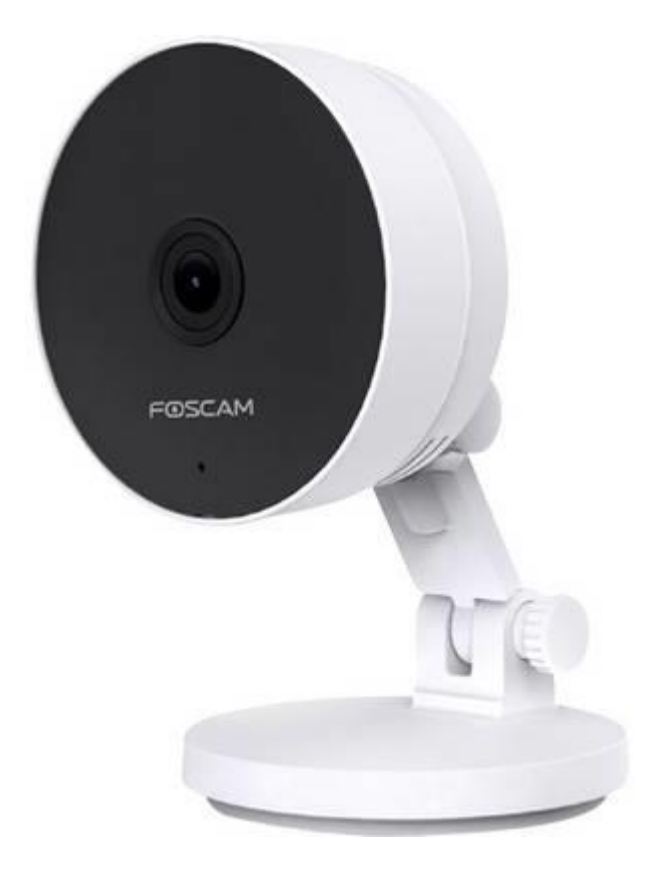

# NAVODILA ZA UPORABO

# **WLAN IP nadzorna kamera Foscam 00c2m**

Kataloška št.: **21 63 561**

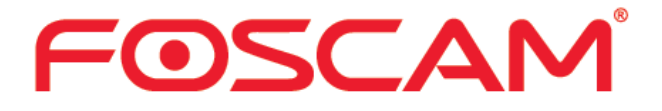

 $C \in$ 

# **Kazalo**

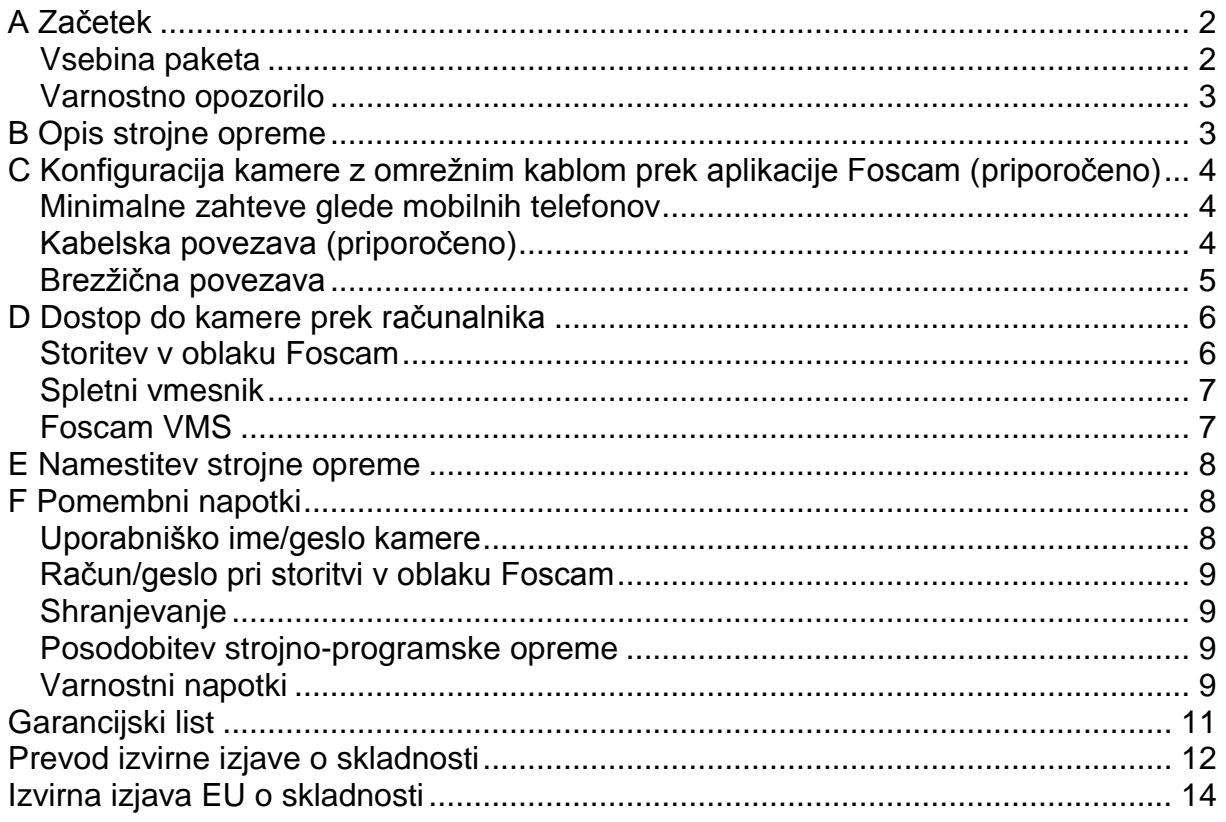

# Konfiguracija vaše kamere Foscam

# A Začetek

# Vsebina paketa

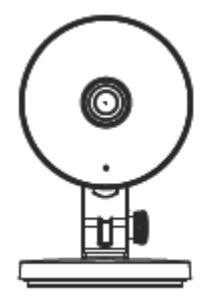

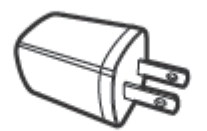

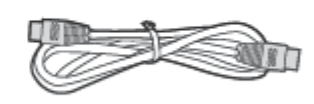

IP-kamera

Napajalnik

Omrežni kabel

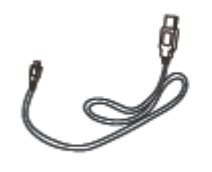

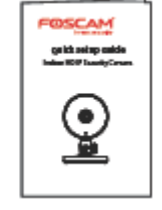

Električni kabel Kratka navodila

# **Varnostno opozorilo**

- 1. Prosimo, da redno spreminjate geslo svoje kamere in pri tem uporabite kombinacijo črk in številk.
- 2. Priporočamo, da redno posodabljate strojno-programsko opremo svoje kamere. Najnovejše posodobitve najdete na naslednji spletni povezavi: https://foscam.com/downloads.
- 3. Prosimo, da uporabniškega imena in gesla nikomur ne zaupate, in si oboje zabeležite ter shranite na varnem mestu.

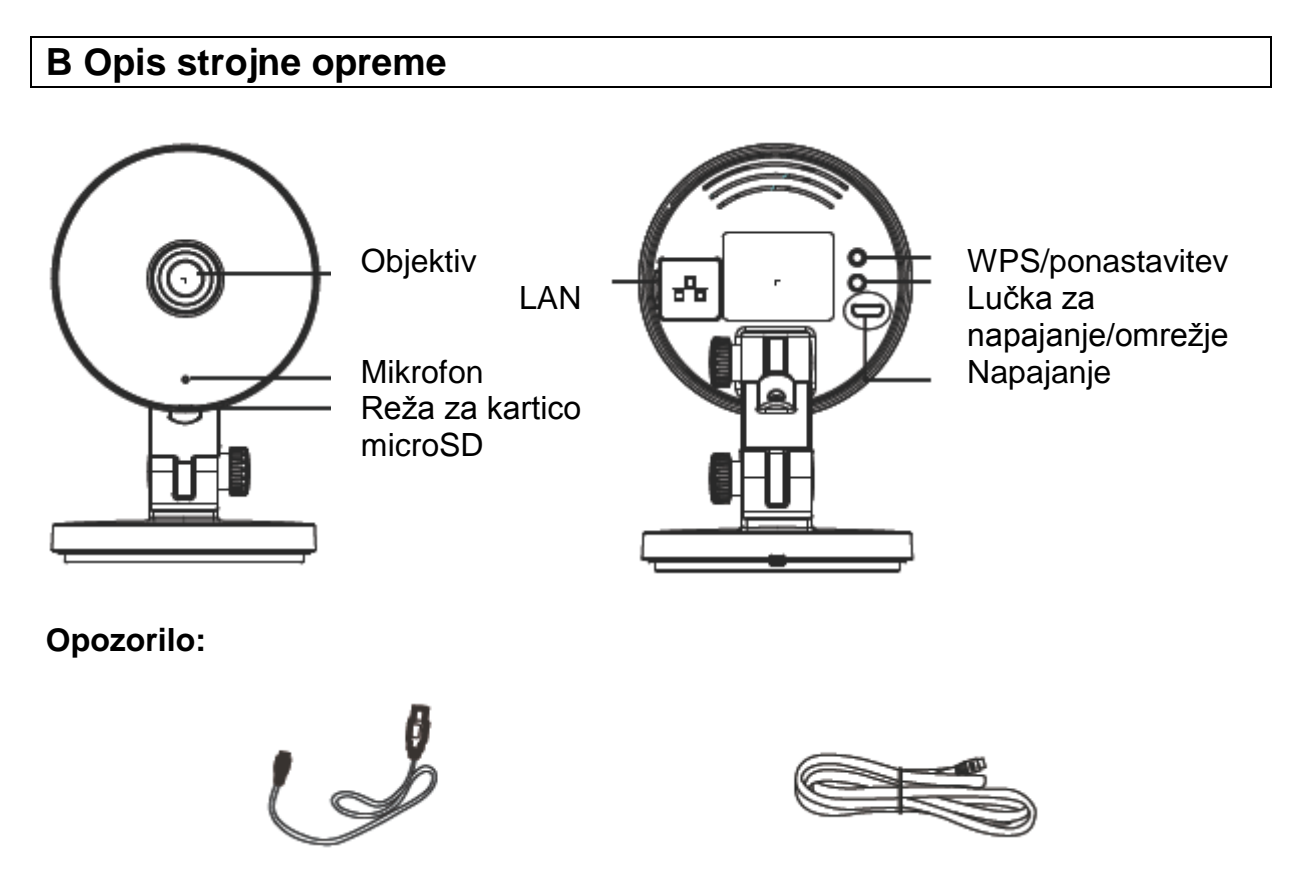

Prosimo, da omrežni kabel in električni kabel shranjujete izven dosega otrok, v nasprotnem primeru obstaja nevarnost strangulacije!

# C Konfiguracija kamere z omrežnim kablom prek aplikacije Foscam (priporočeno)

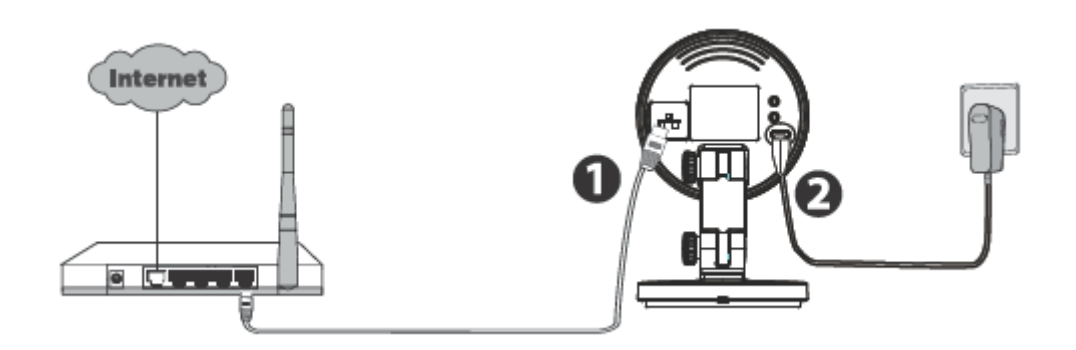

### Opomba:

Priporočamo, da izvedete konfiguracijo s priključenim omrežnim kablom na vašem usmerievalniku.

Po uspešni namestitvi lahko nato kamero uporabljate v kombinaciji z WLAN-om.

# Minimalne zahteve glede mobilnih telefonov

Za tekoč ogled video podatkov prek vašega mobilnega telefona priporočamo minimalno:

- · iOS: različica 8.1 ali novejša.
- · Android: različica 4.1 ali novejša. Priporočljive so naprave s posebno grafično kartico (GPE).

# Kabelska povezava (priporočeno)

- 1. Kamero s pomočjo omrežnega kabla povežite s svojim usmerjevalnikom.
- 2. Priključite napajalnik in nekaj sekund počakajte.
- 3. Prosimo, da na svojem mobilnem telefonu v Itunes App Store ali Google Play Store poiščete aplikacijo "Foscam".
- 4. Ustvarite račun.
- 5. V aplikaciji "Foscam" izberite možnost "Tippen Sie zum Hinzufügen einer Kamera auf" (Dotaknite se za dodajanje kamere), nato pa izberite "Kamera". Nato skenirajte QR-kodo, ki se nahaja na spodnjem robu vaše kamere.

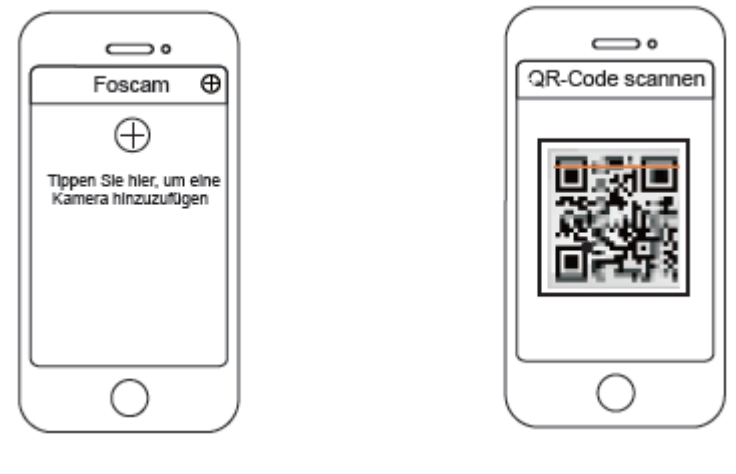

Znak + Skeniranje QR-kode

6. Potrdite prikaz "Wählen Sie Setup-Methode" (Izbira metode namestitve), nato izberite možnost "Verdrahtet" (Ožičeno) (zgornji levi rob) in se dotaknite možnosti "Bereit für die Kabelverbindung" (Pripravljeno na žično povezavo). Nekaj trenutkov počakajte na sporočilo, ki potrjuje, da je postopek namestitve zaključen (glejte spodnje slike).

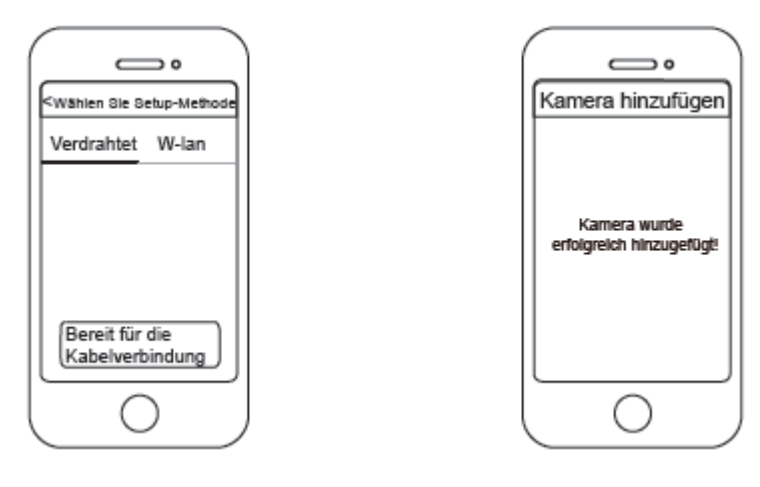

Potrdite možnost "Verdrahtet" (Ožičeno) Povezava je uspešna!

#### **Brezžična povezava**

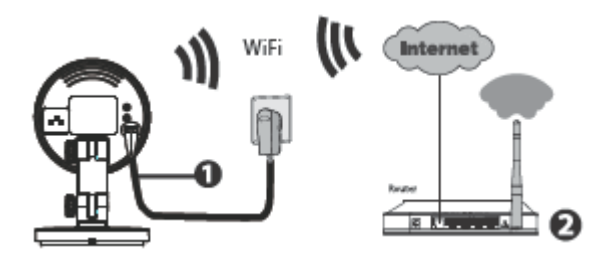

**Opomba:** Kamere **ne** povežite s pomočjo omrežnega kabla z usmerjevalnikom.

1. Kamero priključite na električno omrežje in malce počakajte, dokler ne zaslišite naslednjega govornega sporočila "Hello Foscam" (Zdravo Foscam).

- 2. Prepričajte se, da je vaš pametni telefon povezan z WLAN-usmerjevalnikom.
- 3. Na svojem pametnem telefonu zaženite aplikacijo se registrirajte z računom v oblaku Foscam, nato pa se prijavite. Potem ko s kamere zaslišite govorno sporočilo "Ready for WiFi configuration" (Pripravljeno na WLAN-konfiguracijo), za dodajanje svoje kamere upoštevajte naslednje korake.

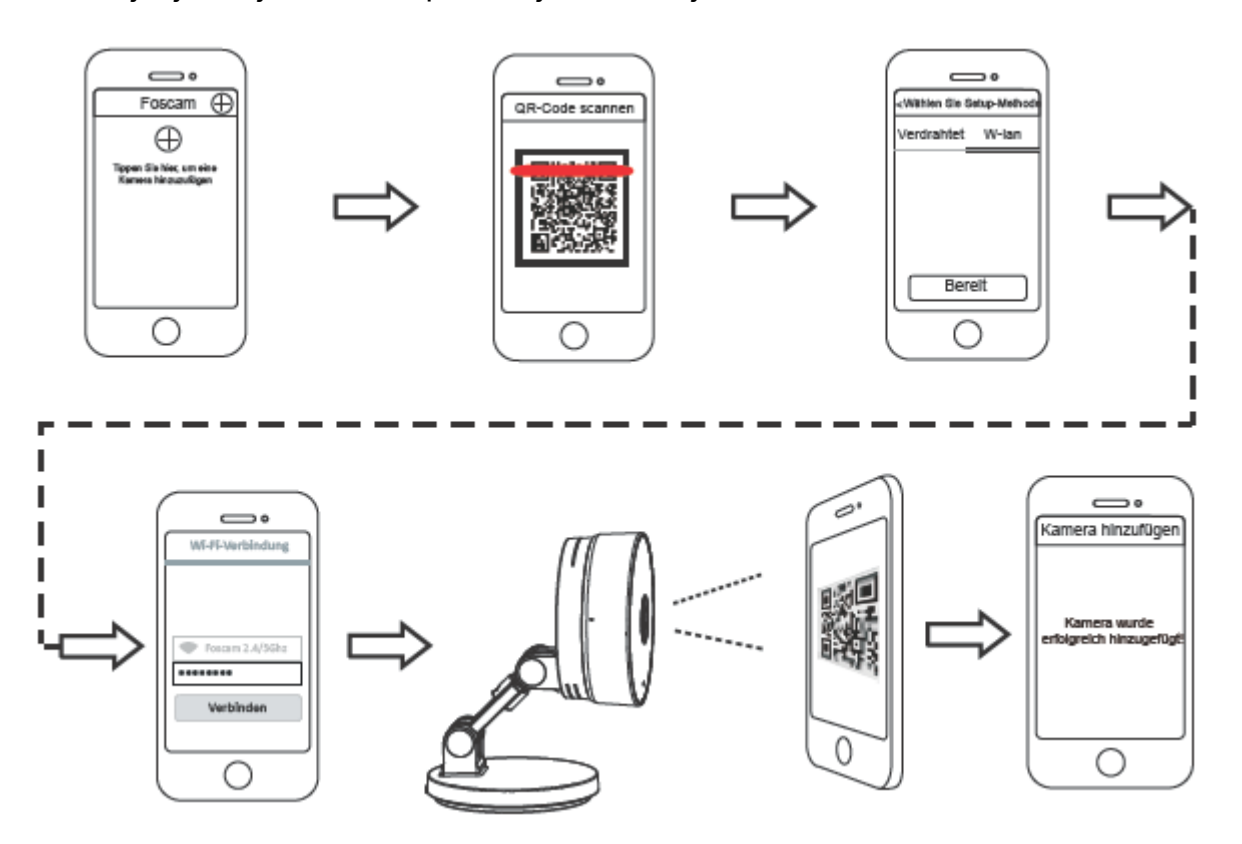

**Opomba:** Kamera podpira dvopasovno WLAN-povezavo z 2,4 GHz in 5 GHz. WLAN-hitrost 5 GHz je sicer visoka, vendar pa je prehodnost slaba, zato vam ob prisotnosti stene priporočamo uporabo 2,4 GHz WLAN-povezave.

# **D Dostop do kamere prek računalnika**

#### **Storitev v oblaku Foscam**

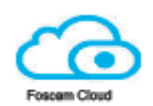

- 1. Obiščite spletno strani oblaka Foscam https://myfoscam.com na svojem računalniku.
- 2. Registrirajte račun v oblaku Foscam. Če ste že registrirali račun, potem se lahko neposredno prijavite.

3. Kliknite na "Add New Device" (Dodaj novo napravo) in za dodajanje kamere upoštevajte napotke čarovnika za namestitev.

**Spletni vmesnik**

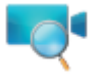

- 1. Povežite kamero z napajalnikom in Ethernet kablom.
- 2. Iz centra za prenose na spletni strani **foscam.com/tools** si prenesite orodje za iskanje opreme "Equipment Search Tool".
- 3. Aktivirajte funkcijo iskanja tako da dvokliknete na IP-naslov kamere, ki ga najdete na LAN-seznamu. Odpre se standardni spletni brskalnik in pojavi se prijavno okno.
- 4. Prijavite se na kamero s standardnim uporabniškim imenom in geslom: admin in (prazno). Prosimo, da za uspešno prijavo spremenite uporabniško ime in geslo.

**Foscam VMS**

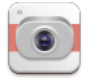

Ko želite upravljati več kamer, priporočamo, da namestite programsko opremo Foscam VMS. Programsko opremo "Foscam VMS" si lahko prenesete s spletne strani **foscam.com/vms**.

# **E Namestitev strojne opreme**

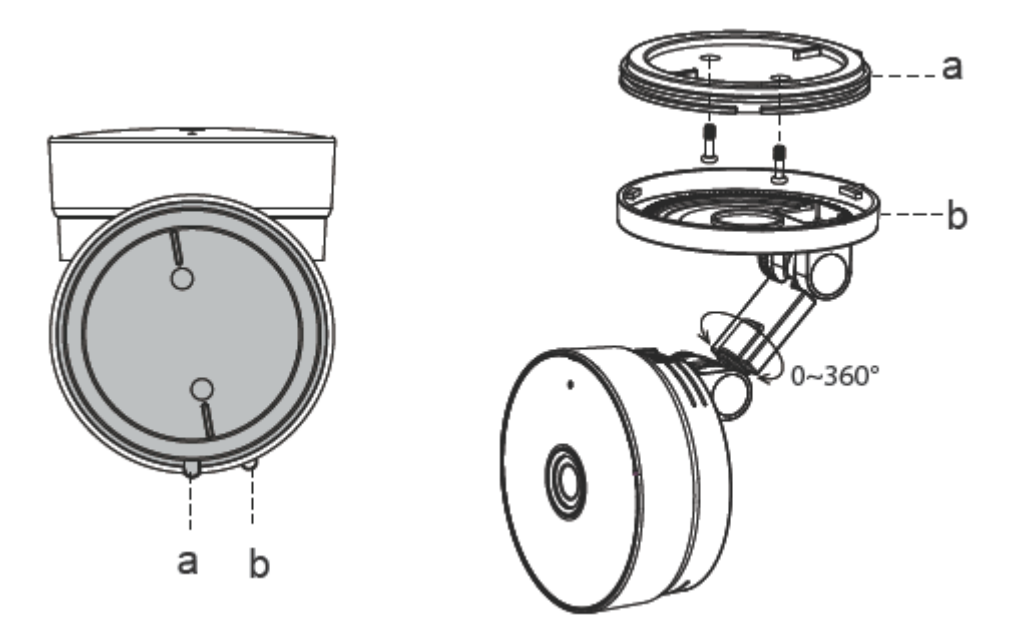

- 1. Vrtite spodnji del kamere, dokler nista točki a in b poravnani. Tako lahko namreč odstranite pritrdilno ploščo.
- 2. Pritrdite pritrdilno ploščo na steno ali strop s pomočjo pritrdilnih vijakov.
- 3. Poravnajte točko a in b, tako da lahko spodnji del kamere vstavite v pritrdilno ploščo. Zavrtite točki a in b, tako da nista več poravnani. S tem je kamera pritrjena na pritrdilni plošči.

# F Pomembni napotki

#### Uporabniško ime/geslo kamere

Uporabniško ime in geslo kamere potrebujete, da lahko prek računalnika dostopate do svoje kamere in jo upravljate. Tako lahko občutno izboljšate varnost svoje kamere.

Če ste kateri podatek pozabili, morate pritisniti in držati tipko "Reset", ko je kamera vključena. Ko slišite govorno sporočilo, izpustite tipko. Kamera se samodejno na novo zažene in se pri tem povrne v stanje standardnih nastavitev. V tem primeru sta standardno uporabniško ime/standardno geslo admin / (prazno).

Po povrnitvi v stanje tovarniških nastavitev morate kamero izbrisati iz aplikacije Foscam in jo nato ponovno dodati.

### **Račun/geslo pri storitvi v oblaku Foscam**

Račun/geslo pri storitvi v oblaku Foscam uporabljate za dostop do aplikacije Foscam ali do spletne strani s storitvijo v oblaku Foscam. Na eni izmed njiju se lahko registrirate z računom/geslom.

#### **Shranjevanje**

Kamera podpira shranjevanje v oblak, na omrežni video snemalnik (NVR) ali na spominsko kartico microSD (podpira samo format FAT-32).

Ko želite ustvarjati in si ogledovati neprekinjene posnetke, vam priporočamo, da uporabite omrežni video snemalnik Foscam.

### **Posodobitev strojno-programske opreme**

Strojno-programsko opremo lahko posodobite prek aplikacije Foscam z novo funkcijo "One-key Online Upgrade" (Spletna posodobitev z eno tipko). Odprite aplikacijo Foscam in izberite "Settings > Firmware Upgrade" (Nastavitve > Posodobitev strojnoprogramske opreme) za posodobitev svoje kamere.

Najnovejšo različico si lahko prenesete tudi s spletne strani **foscam.com/upqrades**.

#### **Varnostni napotki**

- Prosimo, da pred začetkom uporabe kamere preverite, če napajanje zadostuje.
- Prosimo, da kamero dobro pritrdite s pomočjo priloženih vijakov, da preprečite padec na tla.
- Prosimo, da za preprečitev tveganja za požar ali električni udar kamero shranjujete na suhem in hladnem mestu ter kamere ne izpostavljate vlažnemu okolju.
- Kamera je elektronska naprava, zato je ne shranjujte v bližini otrok.
- Spremenite svoja standardna vrata na vrata iz višjega območja, da preprečite napade hekerjev.
- Pogosteje preverjajte protokole svojih kamer Foscam. Kamere Foscam imajo vgrajene protokole, ki vam prikazujejo, kateri IP-naslovi imajo dostop do kamere.
- Napravo lahko uporabljajo otroci, starejši od 8 let, in osebe z zmanjšanimi fizičnimi, senzoričnimi ali umskimi sposobnostmi ali s premalo izkušenj in znanja, če jih pri uporabi nadzira oseba, ki je zadolžena za njihovo varnost, ali so prejele navodila za varno uporabo in razumejo z njimi povezane nevarnosti.
- Naprava in njena priključna vrvica ne smeta biti na dosegu otrok, mlajših od 8 let.
- Otroci ne smejo izvajati čiščenja in vzdrževanja naprave, razen če so starejši od 8 let in pod nadzorom.

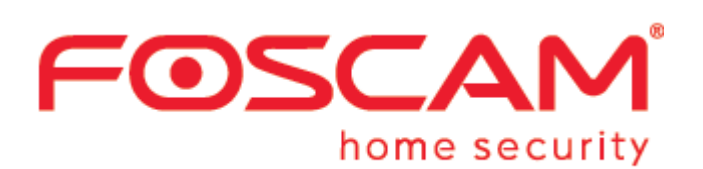

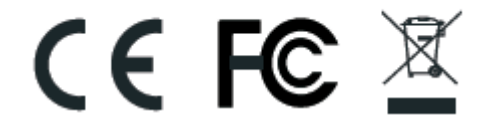

CE-certifikat si lahko prenesete z naslednje spletne strani: http://www.foscam.com/company/ce-certificate.html

Informacije o izvoznikih: http://www.foscam.com/company/open-information.html

# **www.foscam.com**

Imate vprašanja? Prosimo, da se v primeru tehničnih vprašanj glede namestitve kamere obrnete na našo servisno službo na naslednjem elektronskem naslovu: service@foscam-online.de

Zaradi kratkoročnih sprememb se lahko zgodi, da nekatere točke v teh kratkih navodilih za uporabo morda niso na voljo v najaktualnejši različici. Proizvajalec si prizadeva za hitro prilagajanje vse dokumentacije. Aktualne informacije vedno najdete na spletni strani proizvajalca: www.foscam.com

### **GARANCIJSKI LIST**

**ONRAD** 

Conrad Electronic d.o.o. k.d. Ljubljanska c. 66, 1290 Grosuplje Faks: 01/78 11 250 Telefon: 01/78 11 248 [www.conrad.si,](http://www.conrad.si/) info@conrad.si

# Izdelek: **WLAN IP nadzorna kamera Foscam 00c2m** Kat. št.: **21 63 561**

### **Garancijska izjava:**

Dajalec garancije Conrad Electronic d.o.o.k.d., jamči za kakovost oziroma brezhibno delovanje v garancijskem roku, ki začne teči z izročitvijo blaga potrošniku. **Garancija velja na območju Republike Slovenije. Garancija za izdelek je 1 leto**. Izdelek, ki bo poslan v reklamacijo, vam bomo najkasneje v skupnem roku 45 dni vrnili popravljenega ali ga zamenjali z enakim novim in brezhibnim izdelkom. Okvare zaradi neupoštevanja priloženih navodil, nepravilne uporabe, malomarnega ravnanja z izdelkom in mehanske poškodbe so izvzete iz garancijskih pogojev. **Garancija ne izključuje pravic potrošnika, ki izhajajo iz odgovornosti prodajalca za napake na blagu**.

Vzdrževanje, nadomestne dele in priklopne aparate proizvajalec zagotavlja še 3 leta po preteku garancije.

Servisiranje izvaja družba CONRAD ELECTRONIC SE, Klaus-Conrad-Strasse 1, 92240 Hirschau, Nemčija.

**\_\_\_\_\_\_\_\_\_\_\_\_\_\_\_\_\_\_\_\_\_\_\_\_\_\_\_\_\_\_\_\_\_\_\_\_\_\_\_\_\_\_\_\_\_\_\_\_\_\_\_\_\_\_\_\_\_\_\_**

Pokvarjen izdelek pošljete na naslov: Conrad Electronic d.o.o. k.d., Ljubljanska cesta 66, 1290 Grosuplje, skupaj z računom in izpolnjenim garancijskim listom.

# **Prodajalec:**

\_\_\_\_\_\_\_\_\_\_\_\_\_\_\_\_

**Datum izročitve blaga in žig prodajalca:**

**Garancija velja od dneva izročitve izdelka, kar kupec dokaže s priloženim, pravilno izpolnjenim garancijskim listom.**

# **Prevod izvirne izjave o skladnosti**

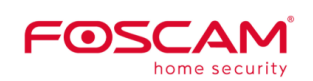

Shenzen Foscam Intelligent Technology Co., Ltd. 9/F Block F5, TCL International E City, No. 1001 ZhongShanyuan Rd. NanShan District, Shenzen, Kitajska, 518055

Tel.: +86-755-2764-5668 Faks: +86 755 2674 5168 www.foscam.com

**Izjava o skladnosti**

Podjetje ShenZhen FOSCAM Intelligent Technology Co, Ltd, 9/F, Block F5, TCL International E-City, No. 1001 Zhongshanyuan Road, Nanshan District, Shenzhen, Kitajska, 518055, in naš pooblaščeni distributer INKOVIDEO GmbH & Co. KG, Weststrasse 51, 40721 Hilden, Nemčija, na lastno odgovornost izjavljamo, da so izdelki:

Naziv izdelka: IP-kamera, spletna kamera

Trgovsko ime: Foscam

Model: B1, C1, C2, C2E, R2, R2D, R2M, R4, R4M, G4P, G2EP, FI9912EP, G4EP, C2M, FI9816P, FI9800P, FI9803P, FI9828P, FI9900P, FI9902P, FI9905B, FI9912P, FI9926P, FI9936P, FI9928P, FI9938B, FI9853EP, FI9900EP, FI9961EP, D2EP, FI9901EP, SD2, SD2X, D4Z, W21.

Naziv izdelka: Komplet baterij za kamero, NVR, komplet NVR

Trgovsko ime: Foscam

Model: E1, FN3109H, FN7108HE, FN3104W-B4, FN7104W-B4

na katere se nanaša ta izjava, v skladu z bistvenimi zahtevami in drugimi relevantnimi zahtevami naslednjih direktiv:

Direktiva EMC 2014/30/EU

Direktiva RED 2014/53/EU

Direktiva RoHS 2011/65/EU

Sklicevanje na uporabljene ustrezne usklajene standarde ali sklicevanja na druge tehnične specifikacije, v zvezi s katerimi je ugotovljena skladnost:

RoHS: IEC 62321-3-1:2013 IEC 62321-4-2013 IEC 62321-5-2013 IEC 62321:2008 IEC 62321-7-1:2015 IEC 62321:2015

RED: ES60950-1:2006+A11:2009+A1:2010+A2:2013 / ES62368-1 ES62368-1:2014 ES62311:2008 ES301489-1 V1.9.2(2011-09) /ES301489-1 V2.2.0 (2017-03) ES301489-17 V2.2.1 (2012-09) /ES301489-17 V3.2.0(2017-03) ES300328 V2.1.1 (2016-11)

EMC: ES 55032:2015/AC:2016-07 ES 55035:2017 ES61000-3-2:2014

ES6100-3-3:2013

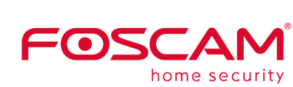

Shenzen Foscam Intelligent Technology Co., Ltd. 9/F Block F5, TCL International E City, No. 1001 ZhongShanyuan Rd., NanShan District, Shenzen, Kitajska, 518055

Tel.: +86-755-2764-5668 Faks: +86 755 2674 5168 www.foscam.com

Kraj in datum izdaje: Shenzhen, 2. julij 2020

Podpis: Michael Ben Produktni vodja pri Shenzhen FOSCAM Intelligent Technology Co., Ltd.

Ta izjava je splošna izjava za vse izdelke Foscam. Če potrebujete podrobne informacije za vsak model, se posvetujte z našimi prodajnimi predstavniki. Izjavo o skladnosti CE lahko neposredno prenesete na računalnik.

# Izvirna izjava EU o skladnosti

FØSCAM

Shenzhen Foscam Intelligent Technology Co., Ltd

9/F,Block F5,TCL International E City, No.1001 Zhong Shanyuan Rd., NanShan District Shenzhen, China, 518055

T +86-755-2674-5668 www.foscam.com F +85-755-2674-5168

# Declaration of Conformity

We, ShenZhen FOSCAM Intelligent Technology Co., Ltd, locate at 9/F, Block F5, TCL International E-City, No.1001 Zhongshanyuan Road, Nanshan District, Shenzhen, China 518055 And our authorised reseller INKOVIDEO GmbH & Co. KG. locate at Weststrasse 51 40721 Hilden, Germany declare under our sole responsibility that the products:

Product Name: IP Camera, Webcam Trade Name: Foscam Model: B1, C1, C2, C2E, R2, R2D, R2M, R4, R4M, G4P, G2EP, F19912EP, G4EP, C2M, FI9816P, FI9800P, FI9803P, FI9828P, FI9900P, FI9902P, FI9905B, FI9912P, FI9926P, FI9936P, FI9928P, FI9938B, FI9853EP, FI9900EP, FI9961EP, D2EP, FI9901EP, SD2, SD2X, D4Z, W21. Product Name: Batterycamera Kit, NVR, NVR Kit Trade Name: Foscam Model: E1, FN3109H, FN7108HE, FN3104W-B4, FN7104W-B4

to which this declaration relates are in conformity with the essential requirements and other relevant requirements of the following Directive. EMCD Directive 2014/30/EU RED Directive 2014/53/EU RoHS Directive 2011/65/EU References to the relevant harmonised standards used or references to the other technical specifications in relation to which conformity is declared:

ROHS: IEC 62321-3-1:2013, IEC 62321-4-2013 IEC 62321-5-2013 IEC 62321:2008 IEC 62321-7-1:2015 IEC 62321:2015

- RED: EN60950-1:2006+A11:2009+A1:2010+A2:2013 / EN62368-1 EN62368-1:2014 EN62311:2008 EN301489-1 V1.9.2(2011-09) / EN301489-1 V2.2.0 (2017-03) EN301489-17 V2.2.1(2012-09) /EN 301489-17 V3.2.0(2017-03) EN 300328 V2.1.1 (2016-11)
- EMCD: EN 55032:2015/AC:2016-07 EN 55035:2017 EN6100-3-2:2014 EN6100-3-3:2013

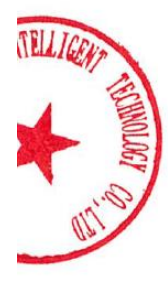

FØSCAM

Shenzhen Foscam Intelligent Technology Co., Ltd 9/F,Block F5,TCL International E City, No.1001 ZhongShanyuan Rd., NanShan District Shenzhen, China, 518055

 $T + 86 - 755 - 2674 - 5668$ www.fos.cam.com F +86-755-2674-5168

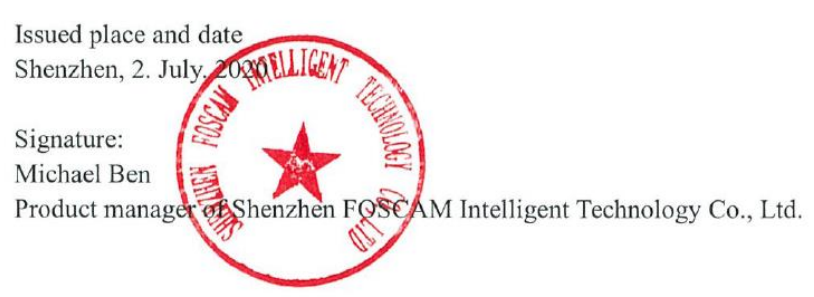

This declaration is a general statement for all Foscam products. If you need detailed information for each model, pls consult our sales representatives. You can directly download the CE Declaration of Conformity

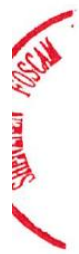